Dental **Health Services** 

## **Finding Participating Dentists Online**

It's easy for you to find a participating Quality Assured Dental Health Services dentist conveniently located in your area with our online directory!

- l. Visit our website at: **DentalHealthServices.com**
- 2. In the Plan Members column **(purple),** click on 2nd **BLUE** box (California,Oregon&OutofState)
- 3. On the right side under **Dentist Search,** click **search now.**

**Section 1:** Select your **Plan Name, SMART-MTA**

**Section 2:** Search for dentists in a specific area by ZIP code, city and state

**Section 3:** Enter any Optional Provider Search Criteria and click **Search** 

A list of participating dentists matching your search will appear. Once you find the Dental Office of your choice, please contact the Administrative Office of the Trust Fund at **213-624-6487 or 626-962-1762** to process your change.\*

\***Please note:** Requests received by the 10th of the current month wilI be effective for the new office on the 1st of the next month. Changes made after the 10th of the month will be effective on the 1st of the month after next.

## **Need assistance?**

Call your Member Service SMART-MT A Hotline at **866-644-5444** or email **membercare@dentalhealthservices.com** to help you with any questions you may have and they will be happy to assist you.

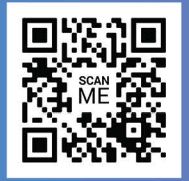

To get started just scan this code with - your cell phone camera!

866-644-5444 | DentalHealthServices.com 3780 Kilroy Airport Way, Ste 750, Long Beach, CA 90806

**1021CG302** © 2021 Dental Health Service